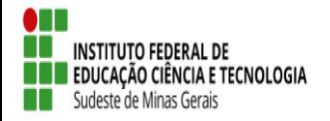

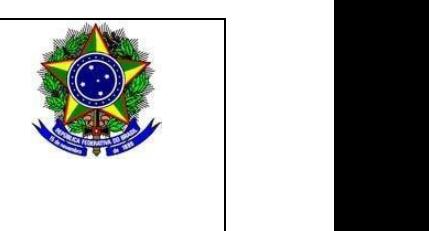

# **SELEÇÃO DE BOLSISTAS PARA OS PROJETOS DE EXTENSÃO 2022 (Referente ao Edital 01/2022 – Projeto Musicando: transformando vidas através da música)**

## **1. DISPOSIÇÕES PRELIMINARES**

1.1 O *Campus Santos Dumont*, do Instituto Federal de Educação, Ciência e Tecnologia do Sudeste de Minas Gerais, no uso de suas atribuições legais torna público pelo presente Edital o período para seleção de BOLSISTAS para preenchimento de vagas no Projeto Musicando: transformando vidas através da música.

#### **2. DAS INSCRIÇÕES**

2.1 Inscrição através do link: [https://sig.ifsudestemg.edu.br/sigaa/logar.do?dispatch=logOff,](https://sig.ifsudestemg.edu.br/sigaa/logar.do?dispatch=logOff) **seguindo o tutorial anexo 1 deste edital**.

2.2 Período de inscrição: 24 a 31/05/2022.

#### **3. DAS VAGAS E REQUISITOS**

3.1 Vagas:

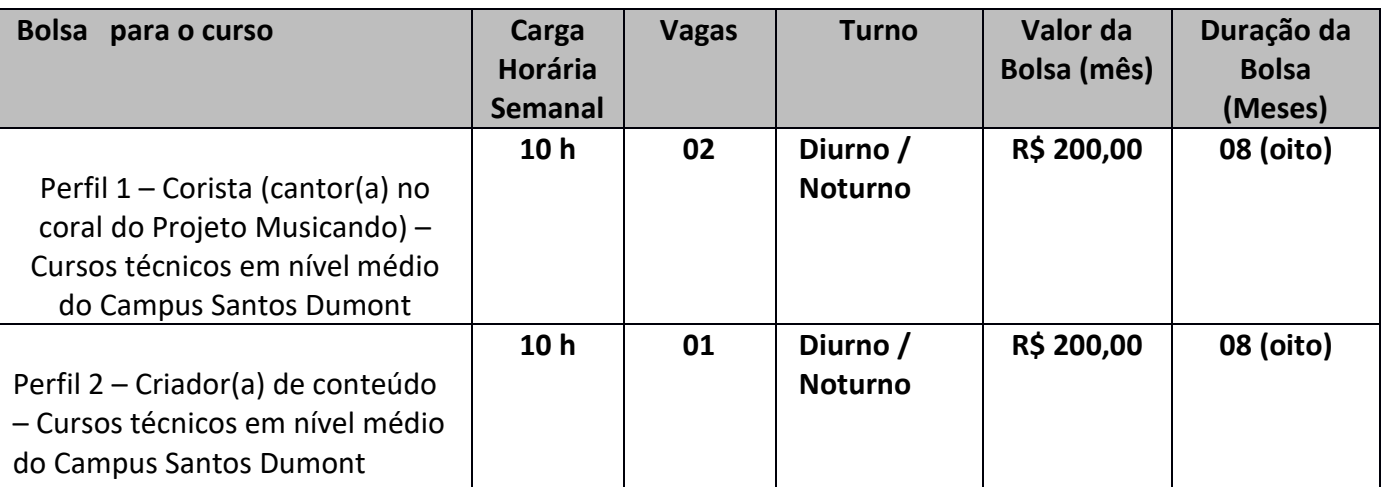

3.2 Poderão inscrever-se os(as) candidatos(as) que estiverem regularmente matriculados no(s) curso(s) técnicos de nível médio do IF Sudeste de MG, *campus* Santos Dumont;

#### 3.3 E atender aos seguintes requisitos:

- Atender aos requisitos e condições expostos no item 5.1;
- Dispor de 10h semanais para atender a carga horária prevista no projeto;

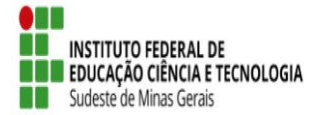

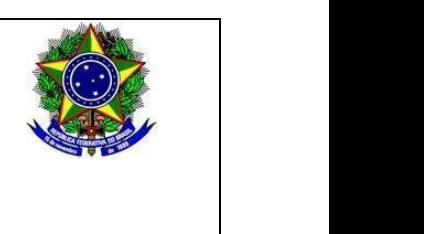

- Não integralizar as disciplinas do curso técnico antes de finalizados os oito meses previstos no projeto;

- Afinidade com a produção artística no campo da música.

#### **4. DAS MODALIDADES, DO VALOR MENSAL, DA VIGÊNCIA E DO PAGAMENTO DE BOLSAS**

4.1. O apoio financeiro através de bolsas de extensão contempla as seguintes modalidades:

I. Bolsa de Extensão do Ensino Técnico de Nível Médio (BEX-MED) – destinada aos estudantes de cursos técnicos de nível médio regularmente matriculados no IF Sudeste MG, com carga horária de 10 horas semanais;

4.2. O valor mensal das bolsas de extensão, de acordo com a Programa Institucional de Apoio à Extensão (PIAEX) está assim definido:

a) Bolsa de Extensão do Ensino Técnico de Nível Médio (BEX-MED): R\$200,00/mês;

#### **5. DOS REQUISITOS E CONDIÇÕES PARA A PARTICIPAÇÃO**

5.1. Para se candidatar às Bolsas de Extensão, o estudante interessado deverá atender às seguintes condições:

I. Estar regularmente matriculado em curso do Instituto Federal do Sudeste de Minas Gerais;

II. Estar em dia com suas obrigações estudantis junto ao IF Sudeste MG;

III. Apresentar tempo disponível para se dedicar às atividades do projeto, constantes no Plano de Trabalho, em cumprimento à carga horária estabelecida no edital, desde que não acarrete prejuízo às suas atividades acadêmicas, sendo:

a) 10 (dez) horas semanais, para os estudantes dos Cursos Técnicos de Nível Médio;

IV. Concordar com os deslocamentos que se fizerem necessários ao desenvolvimento das atividades previstas no Plano de Trabalho;

V. Não ser beneficiário de outro tipo de bolsa paga pelo instituto ou outros programas oficiais, exceto as que forem oriundas do Plano Nacional de Assistência Estudantil (PNAE), do Ministério da Educação;

VI. Estudantes com vínculo empregatício só poderão ser beneficiários de bolsas de extensão com a autorização do coordenador.

VII. Seguir as orientações do coordenador do projeto;

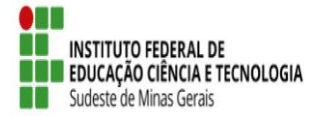

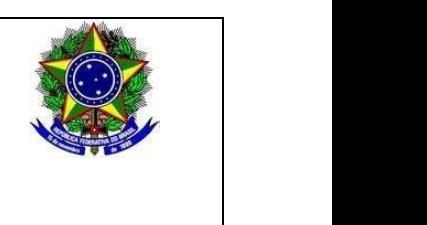

VIII. Manter em dia a sua assinatura na folha de frequência, especificando as ações e as horas trabalhadas;

IX. Participar de treinamento para o desempenho de suas atividades, quando for exigido;

X. Participar das reuniões para planejamento e avaliação das atividades e práticas programadas;

XI. Apresentar postura de respeito e cordialidade no tratamento ao coordenador, colaboradores, participantes e toda a equipe do projeto;

XII. Apresentar relatório final, com o aval do coordenador do projeto, via SIGAA – Módulo Extensão, no intuito de prestar contas de sua ação, quando for necessário;

XIII. Fazer referência à sua condição de bolsista de extensão nas publicações e trabalhos apresentados.

5.2 - Os bolsistas serão selecionados pelo Coordenador da proposta, desde que não possuam parentesco direto ou lateral com o mesmo.

## **6. DA SELEÇÃO**

6.1 A seleção será realizada por meio do preenchimento de formulário e envio de materiais pelos candidatos, os quais serão posteriormente avaliados pelo coordenador do projeto. Cada perfil de bolsista terá uma atividade diferente para ser realizada, esta atividade tem relação direta com o plano de trabalho da respectiva bolsa no Projeto Musicando.

6.2 A avaliação seguirá os seguintes critérios

6.2.1 Perfil 1 – Corista. Após ler o plano de trabalho para o bolsista (disponível em: [https://drive.google.com/file/d/1vY05xc6aYO9SK9vNNZ4twdeEMc0CeVlz/view?usp=sharing\)](https://drive.google.com/file/d/1vY05xc6aYO9SK9vNNZ4twdeEMc0CeVlz/view?usp=sharing) o candidato(a) deverá acessar o formulário disponível no link [https://forms.gle/UND4KiK3H8s3u2gY6,](https://forms.gle/UND4KiK3H8s3u2gY6) responder às perguntas e enviar um arquivo de vídeo cantando um trecho de uma música de livre escolha.

Critérios de avaliação:

- a) Análise das respostas enviadas (40 pontos)
- b) Análise da apresentação musical (dificuldade da canção, afinação, timbre, extensão, segurança ao cantar) (60 pontos)

6.2.2 Perfil 2 – Criação de conteúdo e divulgação. Após ler o plano de trabalho para o bolsista (disponível em:

[https://drive.google.com/file/d/1fV2IerjmIyvnKWIIPvCHjGncBnAe3Zep/view?usp=sharing\)](https://drive.google.com/file/d/1fV2IerjmIyvnKWIIPvCHjGncBnAe3Zep/view?usp=sharing) o candidato(a) deverá acessar o formulário disponível no link [https://forms.gle/29UE9PosP3oryArHA,](https://forms.gle/29UE9PosP3oryArHA) responder às perguntas, enviar os comprovantes relativos a sua experiência e enviar um vídeo de apresentação.

Critérios de avaliação:

a) Envio de documentos comprobatórios (certificados ou portfólio – amostra da produção

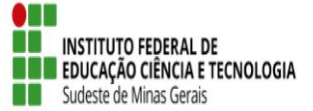

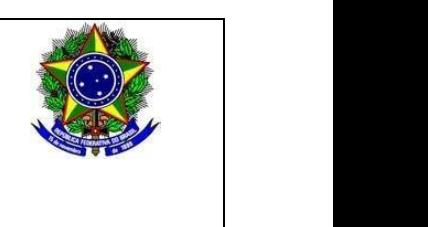

realizada) das habilidades abaixo listadas (até 50 pontos), onde:

- Domínio de ferramentas de criação de conteúdo digital (páginas, sites, perfis); (20 pontos)

- Domínio de ferramentas em produção/edição audiovisual (vídeos, músicas, podcasts); (20 pontos)

- Domínio de ferramentas de edição de imagens, desenhos, fotografias; (10 pontos) Obs.: Tem de estar clara e comprovada a autoria do candidato(a) nos itens acima listados.

b) Vídeo de apresentação contendo relato de experiência pessoal sobre criação de conteúdo, edição e produção de material áudio visual, seja para redes sociais, sites, blogs, entre outros, além da motivação em participar do projeto Musicando (50 pontos).

# **7. DAS AVALIAÇÕES E DA CERTIFICAÇÃO**

7.1 O processo de avaliação e aprovação do estudante como bolsista no projeto de extensão será realizado por meio de supervisão do coordenador de cada projeto.

7.2 O bolsista que obtiver desempenho satisfatório, conforme avaliação do coordenador responsável, terá direito ao Certificado de participação com a respectiva carga horária dedicada ao desenvolvimento do projeto de extensão ao qual for classificado.

#### **8. DOS RESULTADOS**

8.1. O resultado será divulgado conforme cronograma disposto no item 10 deste edital, na página <https://www.ifsudestemg.edu.br/santosdumont>

#### **9. DAS DISPOSIÇÕES FINAIS**

9.1. É responsabilidade de cada candidato acompanhar as publicações referentes a este edital.

9.2 O bolsista não terá vínculo empregatício com o *Campus Santos Dumont* do IF Sudeste MG.

9.3 A qualquer tempo este edital poderá ser revogado ou retificado, no todo ou em parte, por motivo de interesse público ou restrições orçamentárias, sem que isso implique direito à indenização de qualquer natureza.

9.4 A inscrição do aluno implicará na aceitação total e incondicional das normas e instruções constantes deste Edital, bem como das normas Regulamentação do Programa Institucional de Apoio à Extensão (PIAEX), no âmbito do IF Sudeste MG (Resolução CONSU/IF Sudeste MG Nº 041/2019).

9.5 Estará sujeito à perda da bolsa do mês seguinte, o aluno (a) que não apresentar o relatório mensal de frequência no último dia de cada mês, ou não tiver frequência ou bom desempenho nas atividades relacionadas ao seu respectivo projeto de extensão.

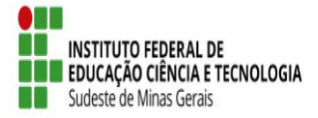

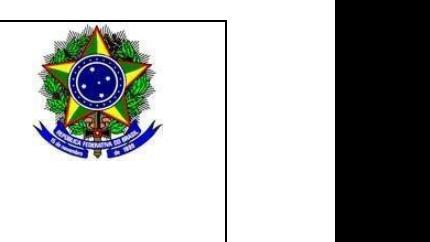

9.6 Em caso de dúvidas sobre este Edital, o interessado deverá entrar em contato pelo e-mail [musicandosd@gmail.com](mailto:musicandosd@gmail.com) ou [guilherme.silveira@ifsudestemg.edu.br](mailto:guilherme.silveira@ifsudestemg.edu.br) .

9.7 Em caso de recursos contra o resultado da seleção, os candidatos devem encaminhar sua argumentação dentro da data prevista no cronograma para o e-mai[l musicandosd@gmail.com](mailto:musicandosd@gmail.com) . No campo "assunto" deve haver a identificação "Recurso contra o resultado provisório para bolsista discente no projeto Musicando". No corpo do e-mail o candidato(a) deve inserir sua argumentação, que será avaliada e julgada pela coordenação do projeto.

9.8 Cada aluno(a) pode se candidatar aos dois perfis de bolsas. No entanto, poderá assumir apenas uma bolsa, a depender de seu resultado na classificação final.

#### **10. CRONOGRAMA**

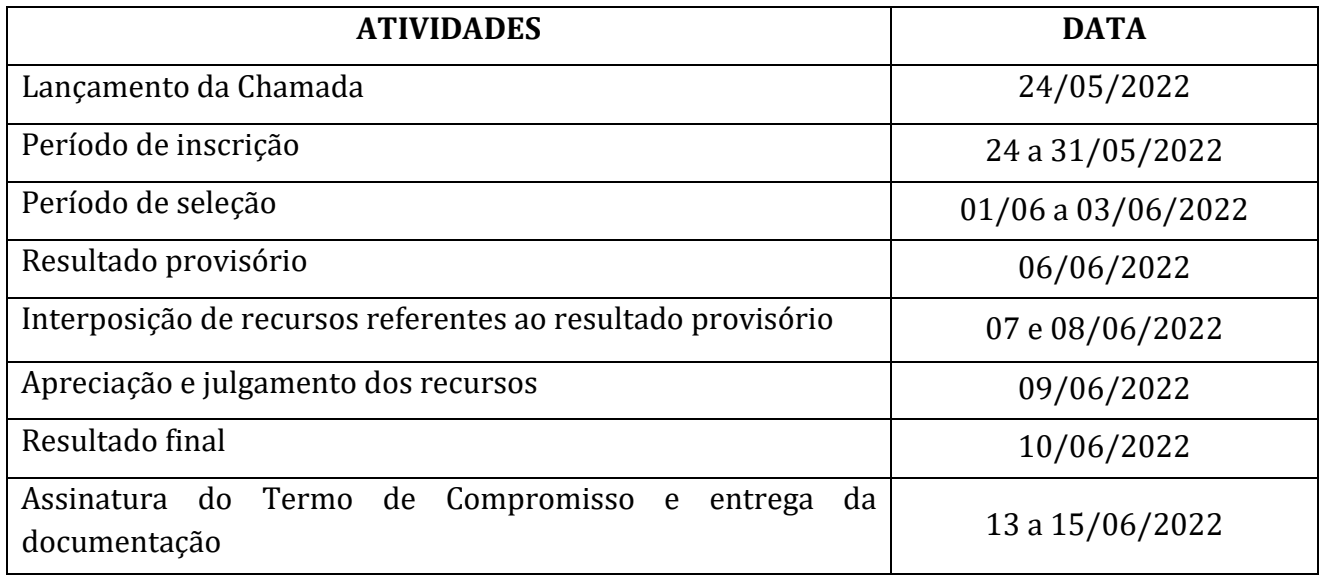

Santos Dumont, 23 de maio de 2022.

Guilhame do Carmo Silveira

\_\_\_\_\_\_\_\_\_\_\_\_\_\_\_\_\_\_\_\_\_\_\_\_\_\_\_\_\_\_\_\_\_\_\_\_\_\_\_\_\_\_\_\_\_\_\_\_\_\_\_\_\_\_ Coordenador do Projeto

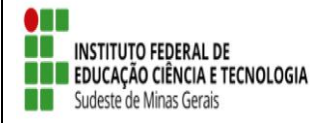

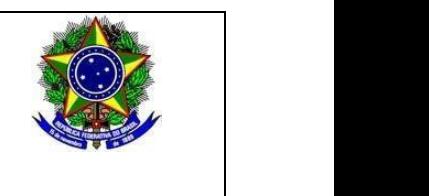

#### **Anexo 1**

**Inscrição de discentes em Projeto de Extensão**

Para se candidatar a um bolsa de projeto de extensão oferecido pela instituição, é necessário realizar a Adesão ao Cadastro.

No Portal do Discente, através do menu Bolsas >> Aderir ao Cadastro Único.

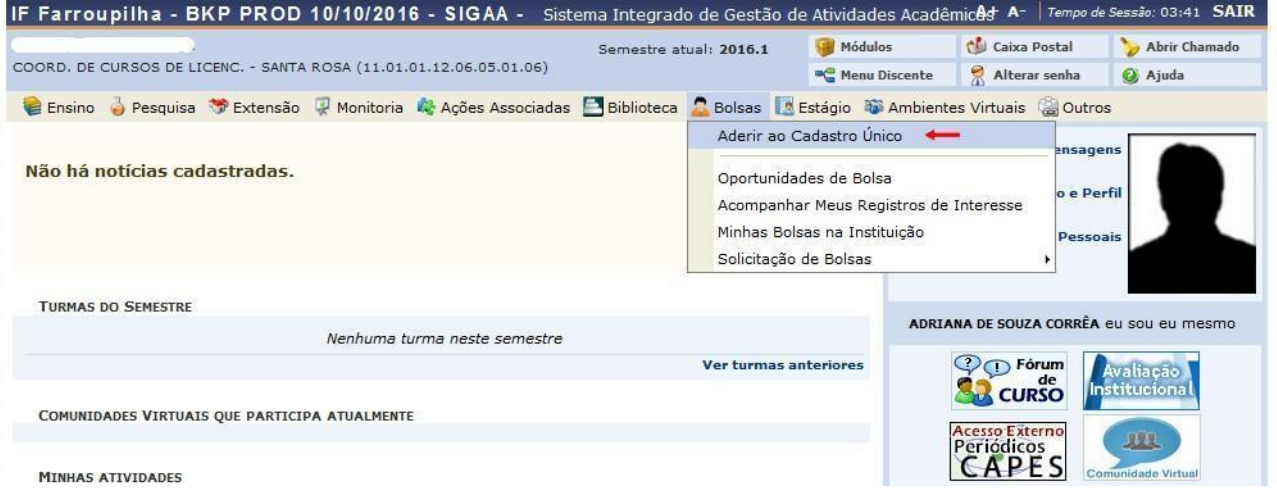

Na tela seguinte é apresentado um texto sobre o programa de bolsas.

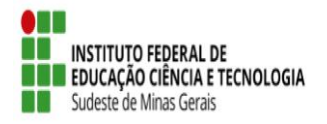

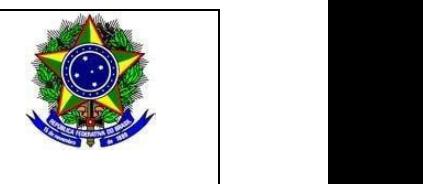

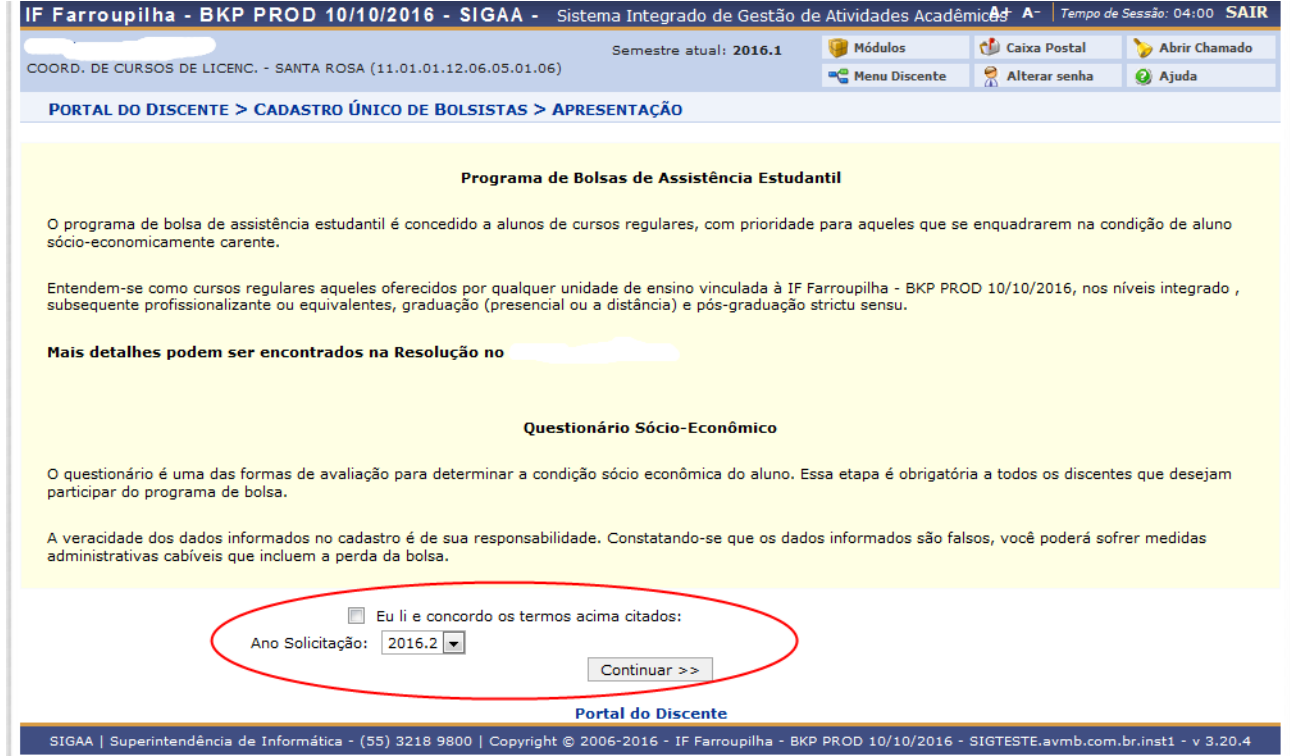

Nesta tela basta selecionar o "Ano de Solicitação" e marcar "Eu li e concordo os termos acima citados" e clicar em CONTINUAR.

Em seguida serão solicitadas algumas informações de perfil do discente, preencha-as e clique em "GRAVAR PERFIL".

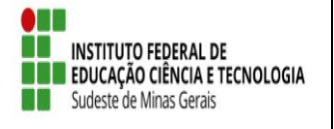

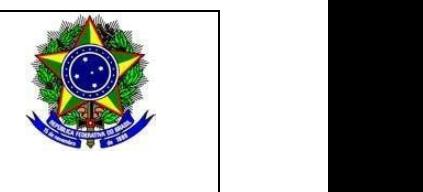

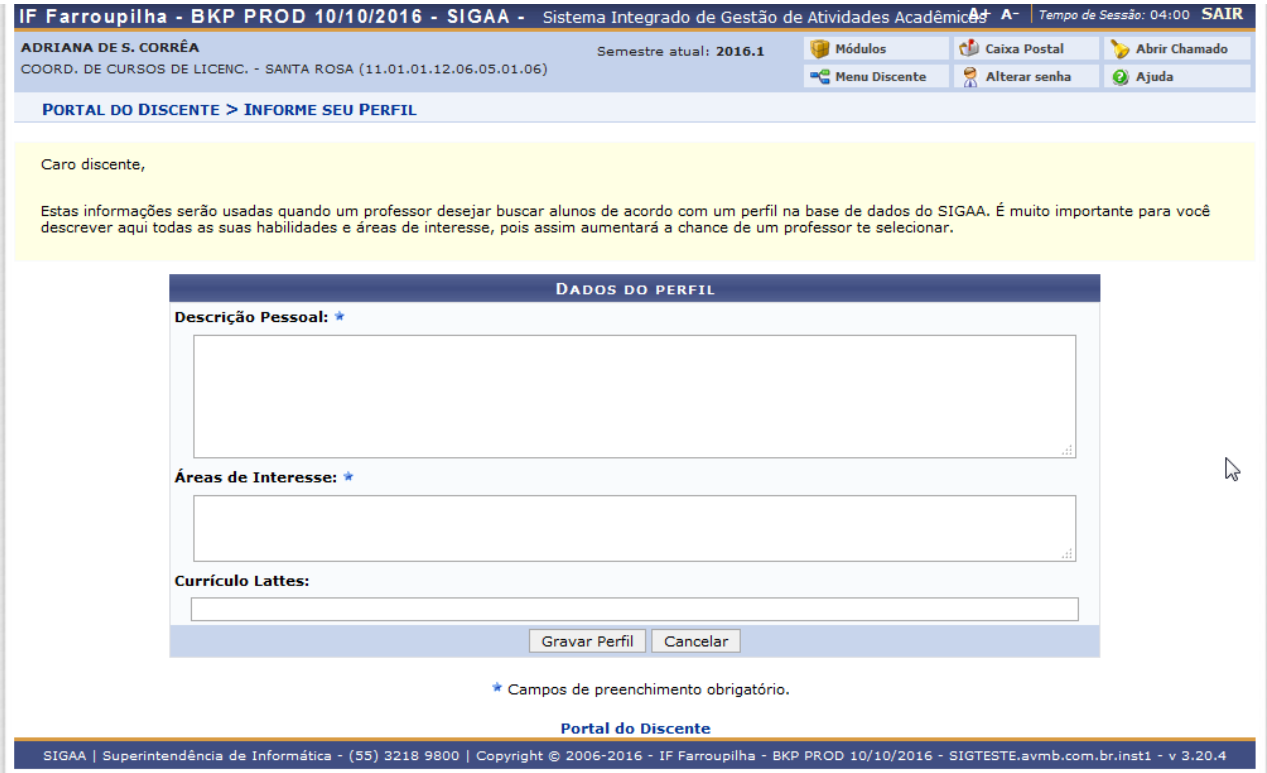

Na sequência será apresentada uma tela com informações do "Endereço da Família". O discente deve revisar as informações, estando corretas clicar em CONTINUAR.

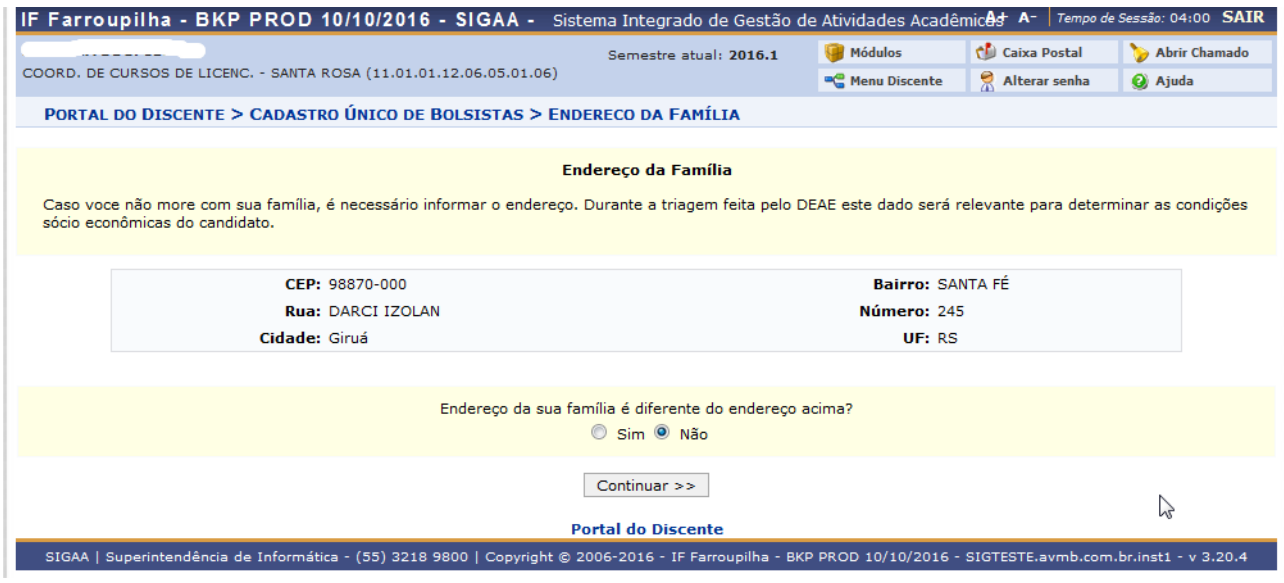

Caso contrário clicar em SIM logo abaixo da pergunta "Endereço da sua família é diferente do endereço acima? ", e preencher os campos que forem mostrados e clicar em CONTINUAR.

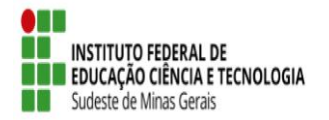

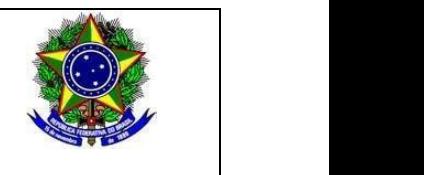

Endereço da sua família é diferente do endereço acima? Sim Não

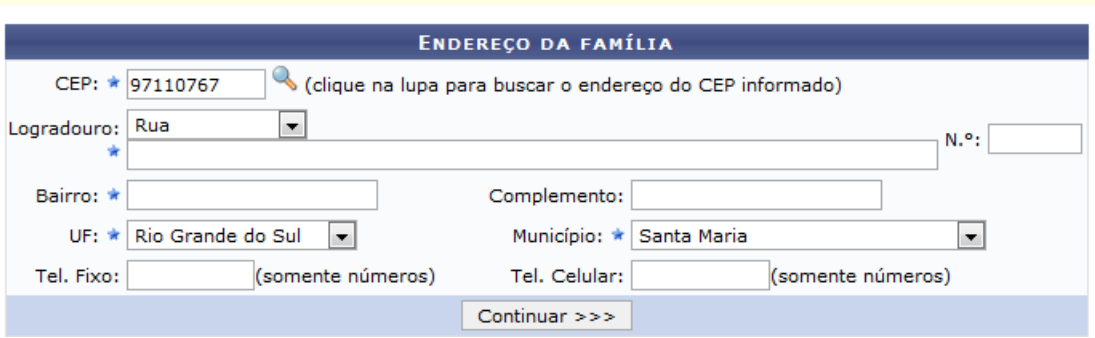

Na próxima tela será mostrado um "Questionário", preencha-o e clique em CONFIRMAR INSCRIÇÃO.

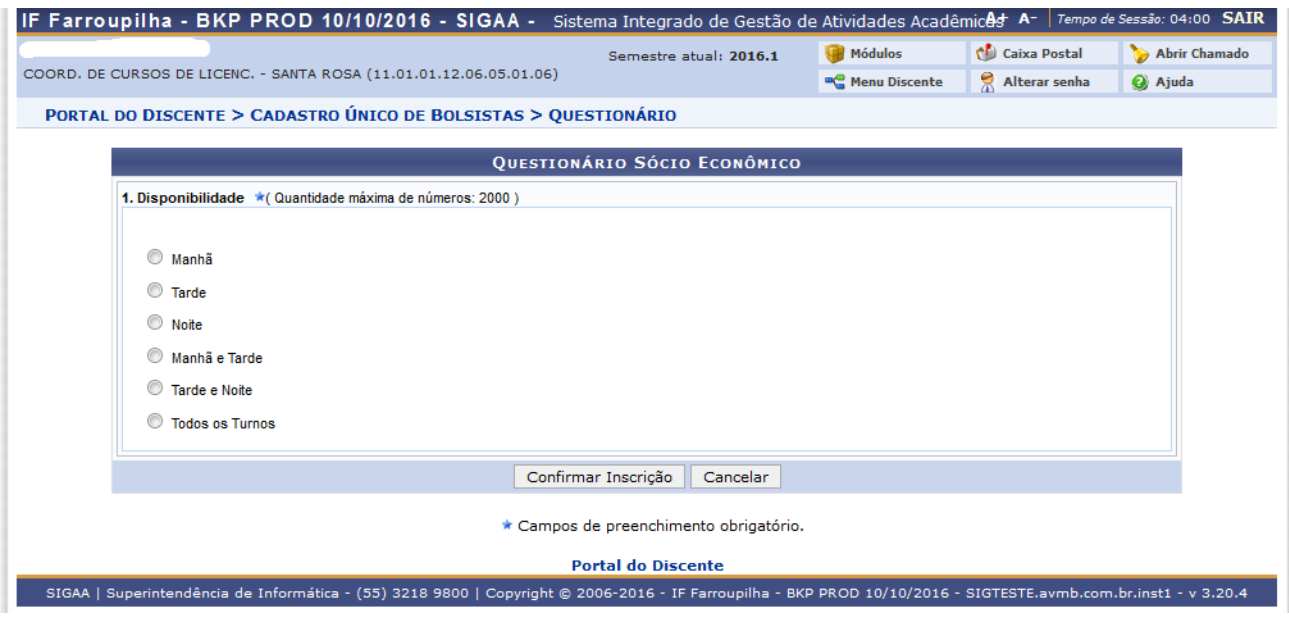

Obs.: a quantidade de perguntas e o enfoque das mesmas poderão variar conforme a necessidade da instituição naquele período.

Ao final será exibida uma mensagem que a adesão foi efetuada.

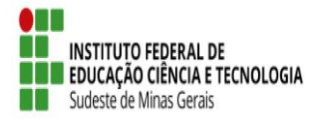

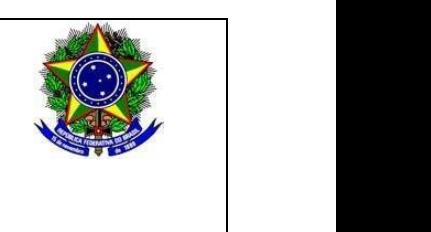

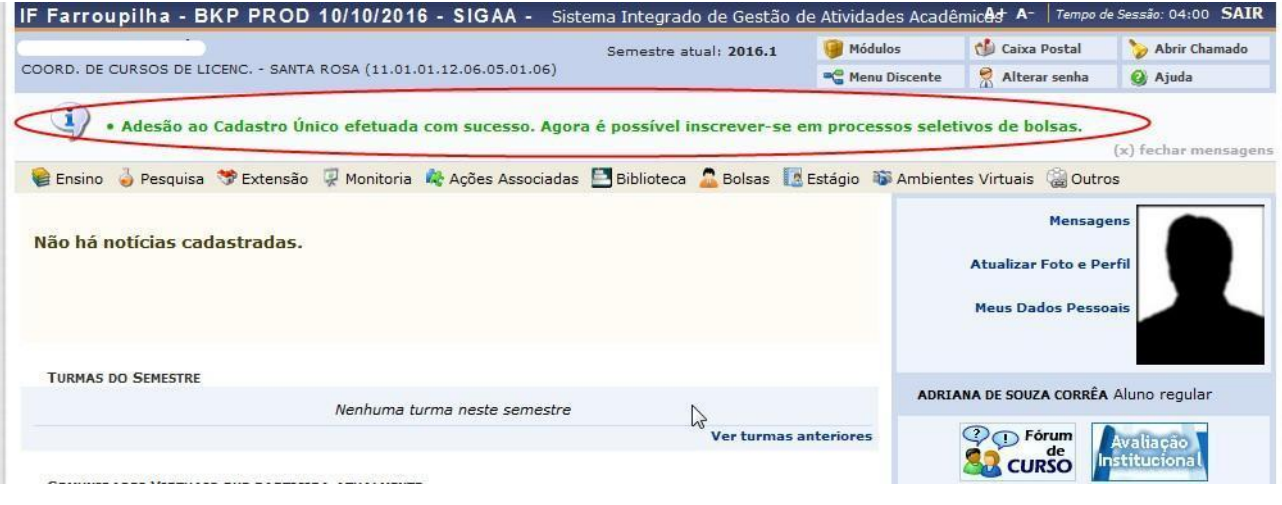

 Após a adesão ao Cadastro Único, o discente deve efetuar a inscrição no projeto de extensão para assim se candidatar à bolsa de extensão.

#### ● **Efetuar Inscrição em Projeto de Extensão**

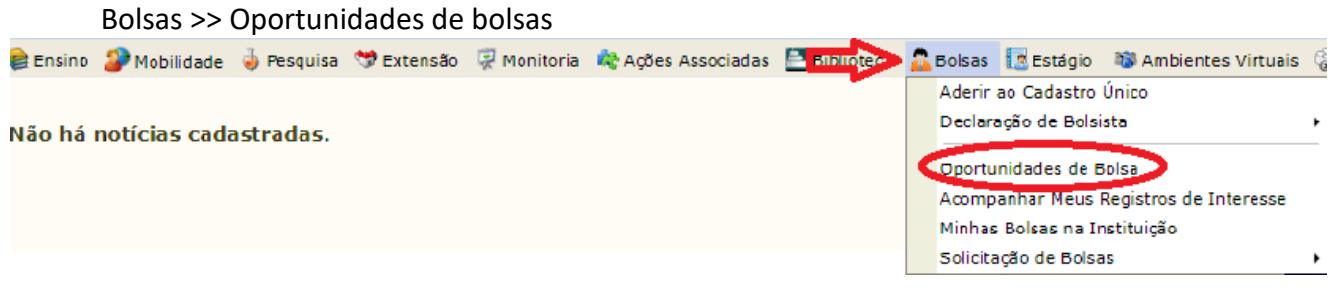

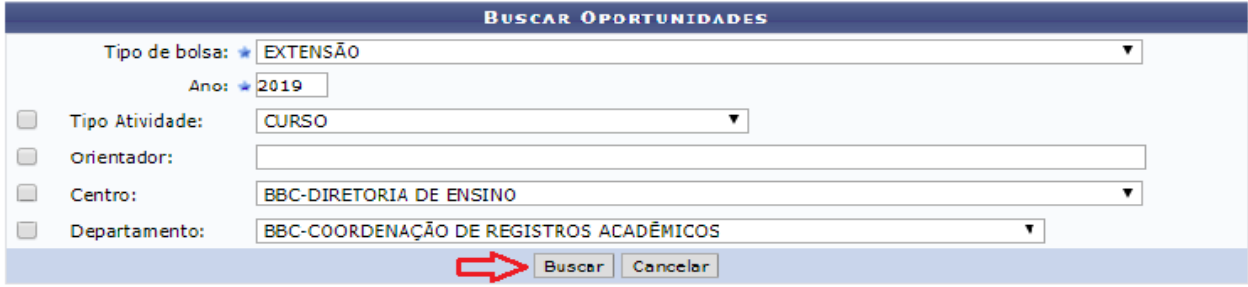

Na tela seguinte, escolha o "Tipo de Bolsa" >>>> EXTENSÃO.

Na tela seguinte, será apresentada uma lista de projetos de Extensão com Período de Inscrição Abertos.

Atenção para selecionar o projeto correto.

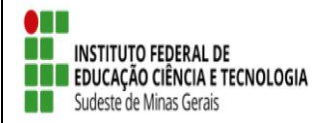

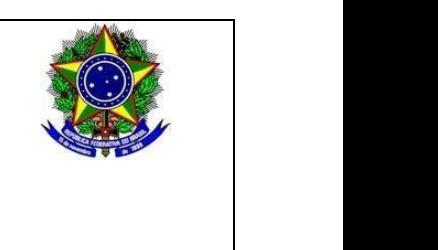

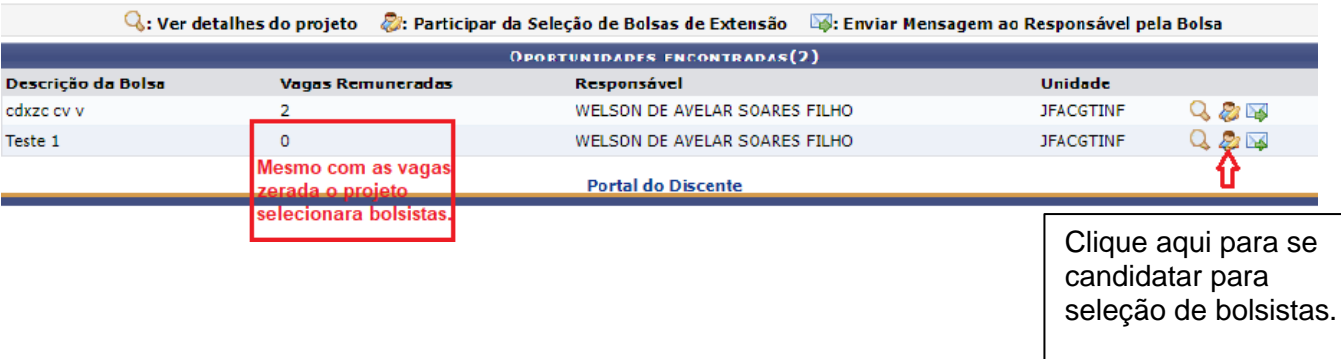

A próxima tela solicitará as informações necessárias à sua inscrição na ação de extensão.

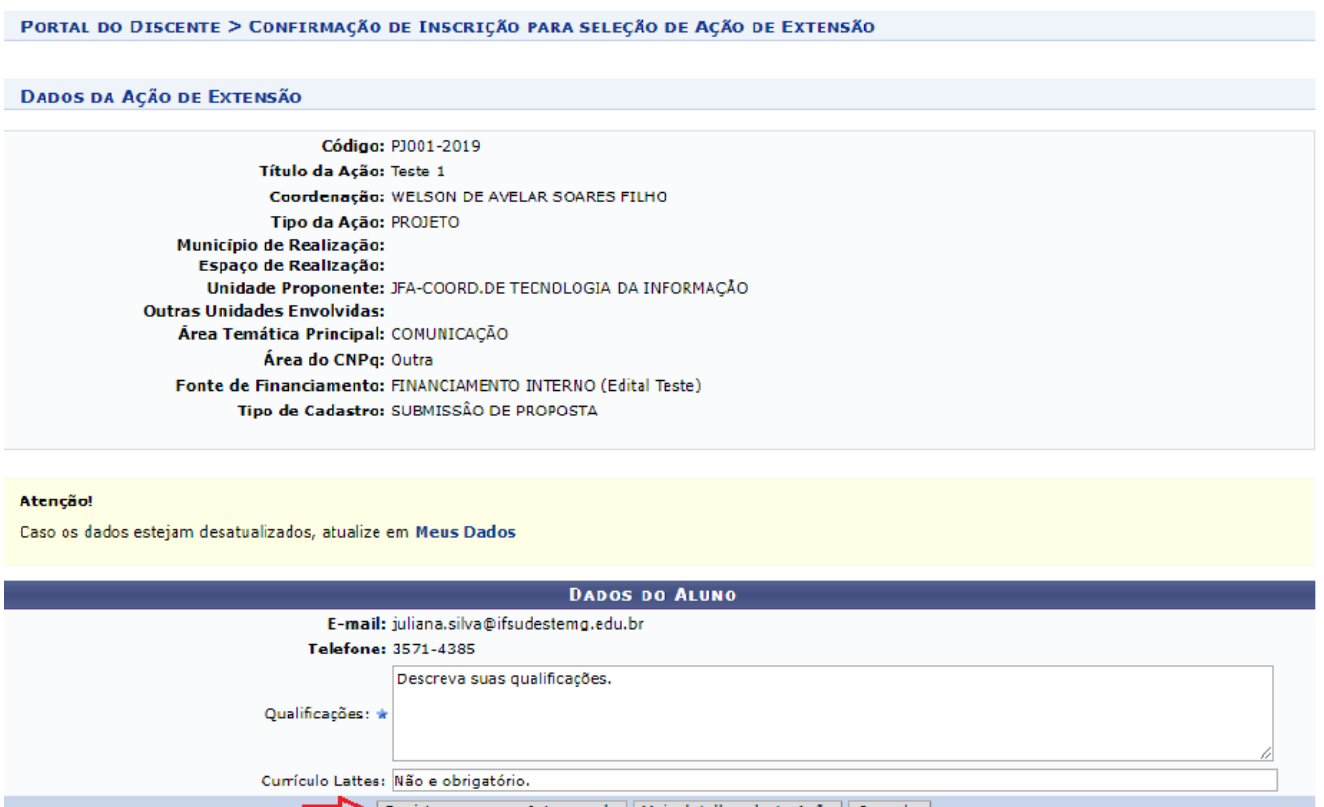

Registrar-se como Interessado || Mais detalhes desta Ação || Cancelar ||

 $\star$  Campos de preenchimento obrigatório.

Após essa ação, o sistema exibirá uma mensagem na parte superior da tela.

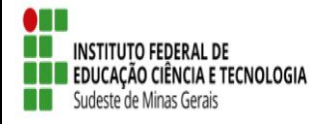

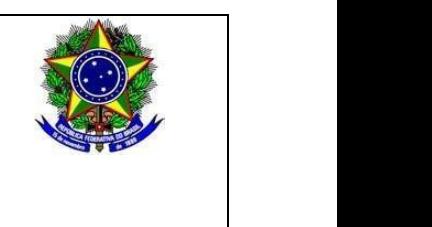

Operação realizada com sucesso. E-mail de confirmação enviado para:

Sua inscrição está devidamente efetivada na ação de extensão. Aguarde a convocação do coordenador para seleção.